## **Utilizzo dell'aula mobile Inspiron**

## **Generalità**

- **Non impilare più di 2 computer**
- I computer arrancione da 16 a 20 (controsegnati con un bollino rosso) devono essere utilizzati con gli alimentatori controsegnati con un bollino rosso.

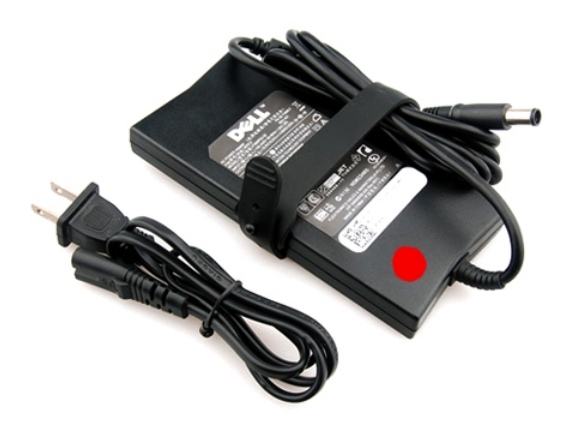

## **Connessione ad internet**

– verificare che il computer sia connesso alla rete wireless "Unito-wifi" Il messaggio "Nessun accesso a Internet" è normale

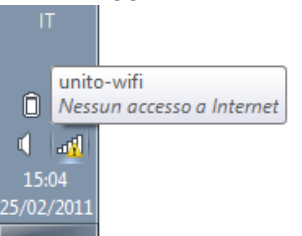

– avviare il programma Cisco VPN

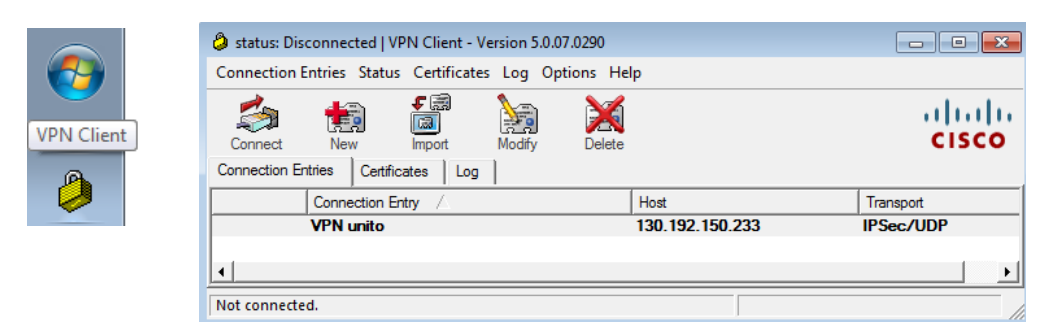

– Fare doppio-click su **VPN Unito** e immettere le credenziali SCU

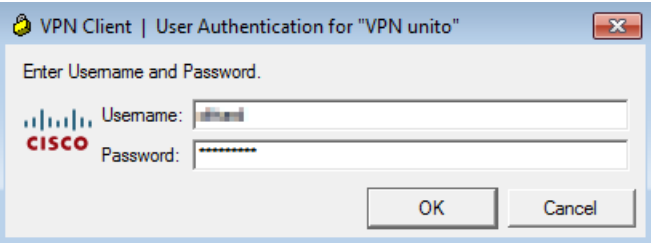

Se tutto ha funzionato bene deve comparire una finestra con il messaggio "Benvenuto" fare click sul pulsante "Continue"

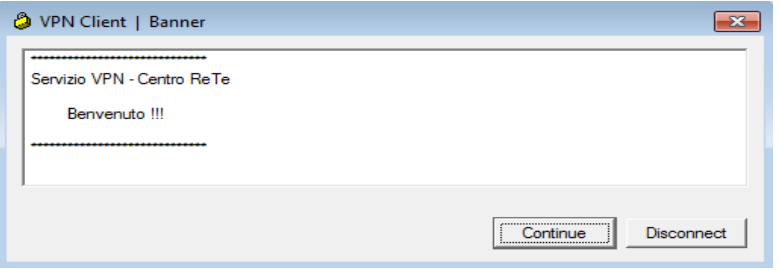

Al termine dell'utilizzo fare doppio click sull'icona con il lucchetto giallo in basso a destra per scollergarsi dalla rete VPN.

Se la connessione alla rete "Unito-wifi" non avviene verificare che la modalità wireless sia attiva sul computer.

## **Utilizzo della piattaforma Moodle**

Per utilizzare Moodle è raccomandato l'utilizzo del browser Mozilla Firefox.

Gli indirizzi sono:

**biologia.i-learn.unito.it naturali.i-learn.unito.it**